## How to View Your Student Bill in LioNet

## Log in to LioNet (lionet.mssu.edu)

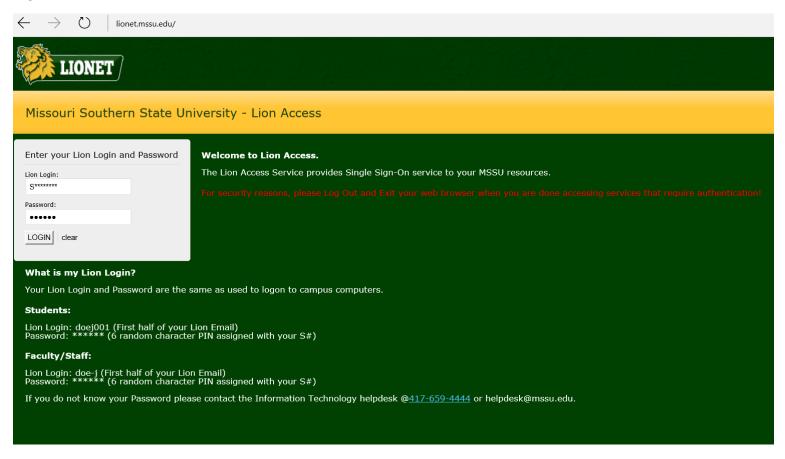

## Select the "Student" tab

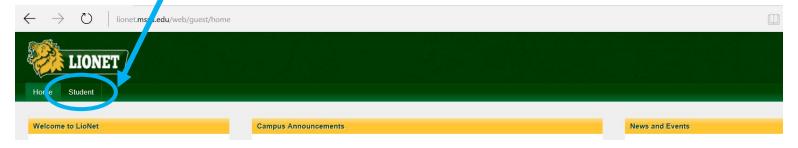

Select the semester of the bill you would like to view

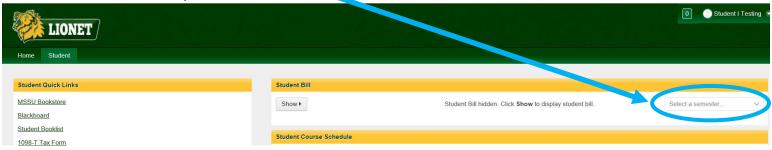

## Select the "show" button

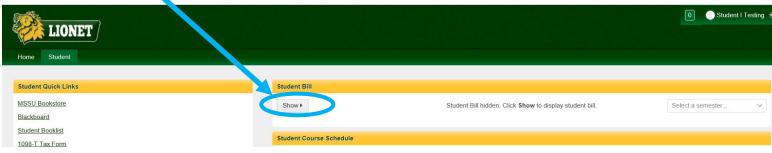